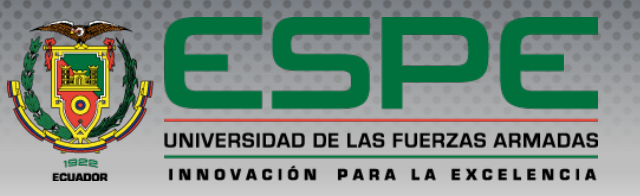

#### **DEPARTAMENTO DE CIENCIAS DE LA TIERRA Y DE LA CONSTRUCCIÓN CARRERA DE INGENIERÍA GEOGRÁFICA Y DEL MEDIO AMBIENTE**

**Análisis de rutas óptimas para mejorar la movilidad de ingreso en el campus de la Universidad de las Fuerzas Armadas, mediante el uso de realidad aumentada y análisis de redes.** 

#### **Autor: Chávez Quishpe Lenin Rubén**

**Director de carrera:** Ing. Alexander Robayo MSc.

**Director del proyecto:** Ing. Oswaldo Padilla. PhD. Ing. Ginella Jácome Msc. **Docente Evaluador:**

**Secretaria Académica:** Abg. Michelle Benavides

# ESQUEMA DE LA PRESENTACIÓN:

## 1. Introducción

- 2. Planteamiento del Problema
- 3. Descripción del área de estudio
- 4. Objetivos
- 5. Fundamentos teóricos
- 6. Metodología

7. Resultados

8. Conclusiones

## 9. Recomendaciones

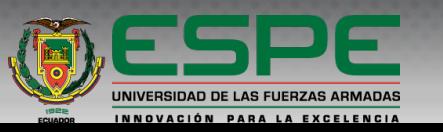

## 1. Introducción

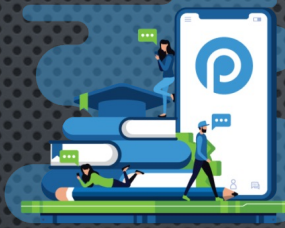

Campus inteligentes o smart campus. Solucion GIS .

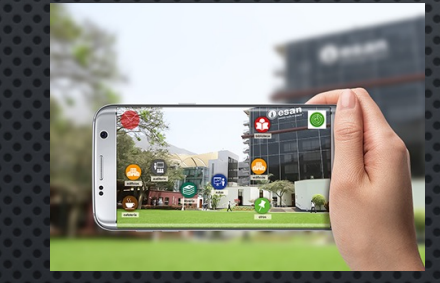

Desarrollo de aplicaciones.

metodología para facilitar una mejor experiencia de visitantes al campus de la Universidad del Azuay, sin necesidad de un punto de información. Layar Ortiz (2015)

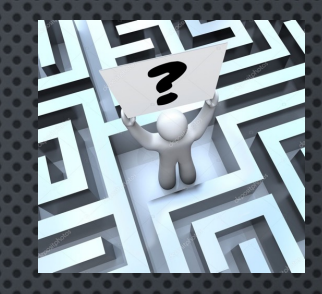

Problema de la movilidad en ciudades  $\rightarrow$  A menor escala presenta en los campus universitarios.

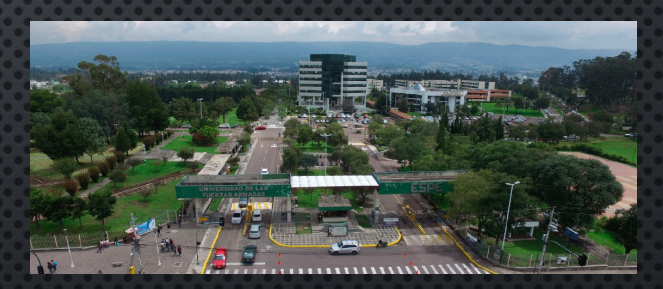

Cambio identidad visual. Cambio de dependencias. Distancias extensas de un lugar a otro.

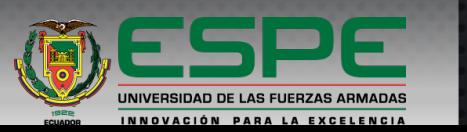

# 2. Planteamiento del Problema

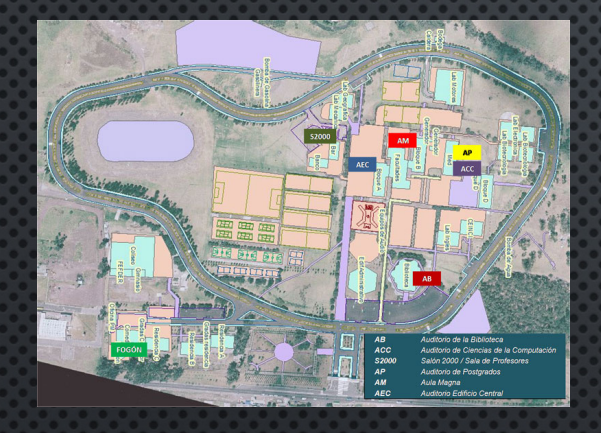

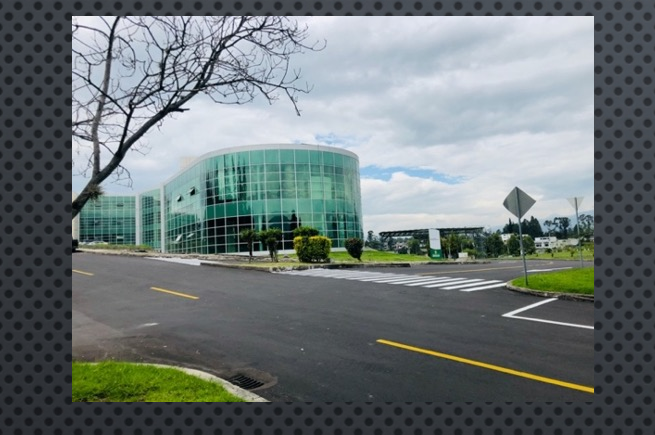

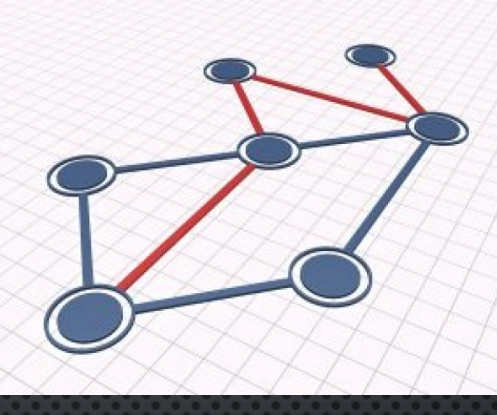

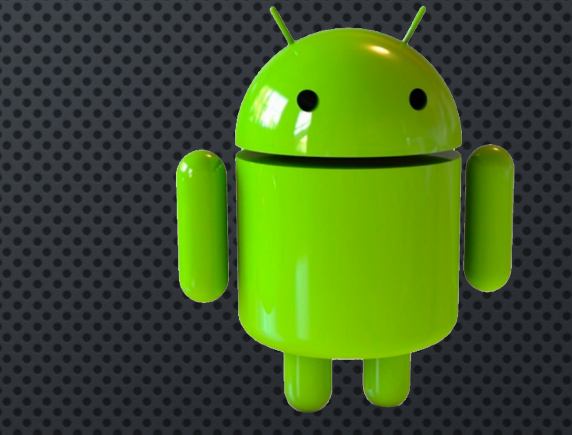

Existe información Web Mapas no cubre necesidades reales insitu en el campus.

Información difusa. Rutas extensas. Perdida de tiempo. Analisis redes. Ruta óptima.

74% población usa Android Plataforma Unity. Implementación RA.

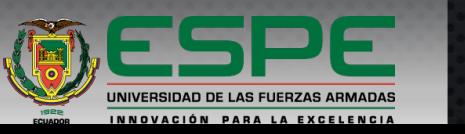

# 3. Descripción del área de estudio

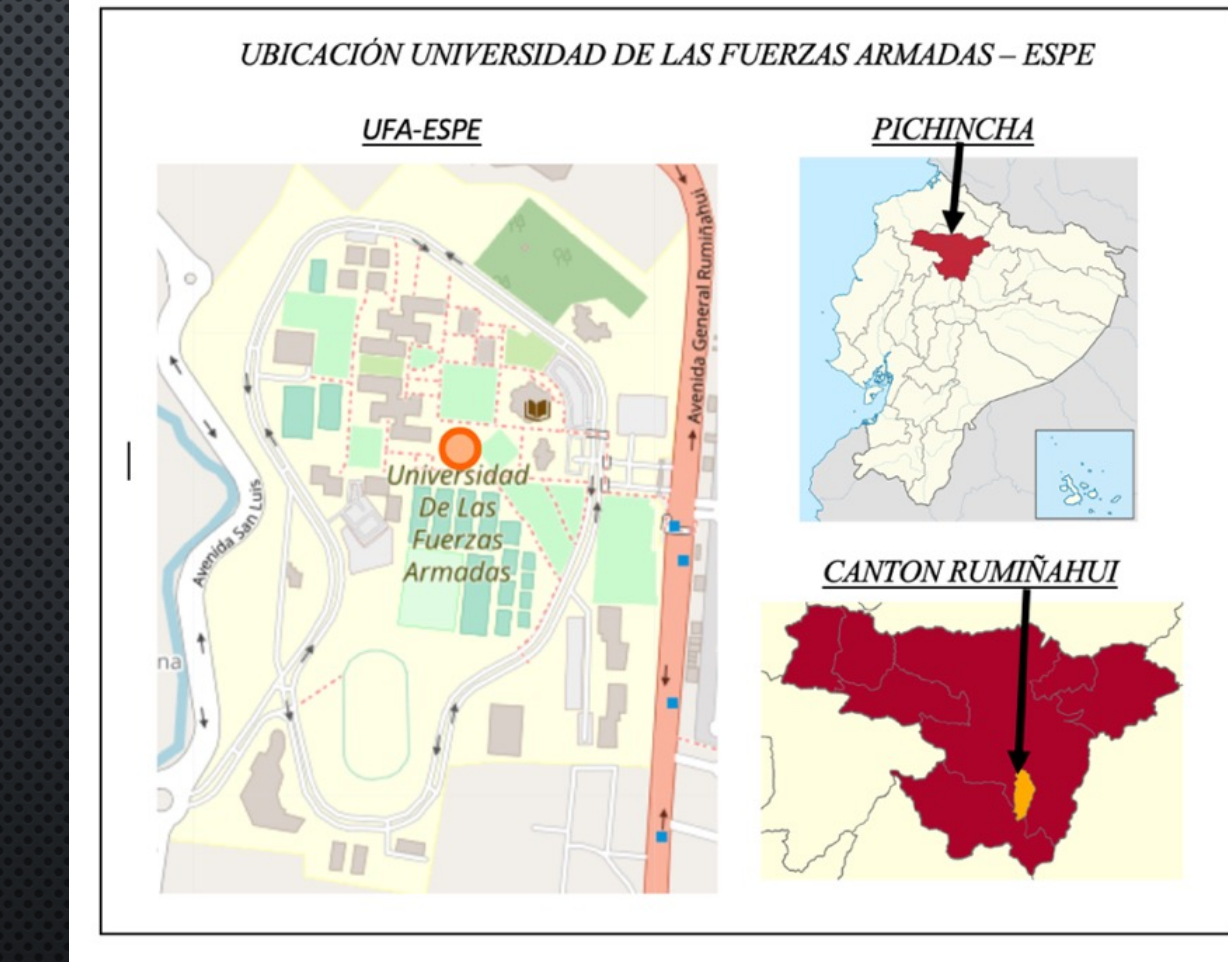

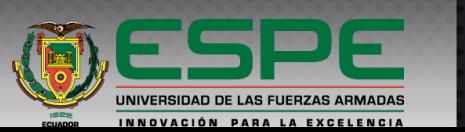

5

*Fuente: (OSM, 2017)*

# 4. Objetivos

#### *Objetivo General*

Analizar rutas óptimas en el campus de la Universidad de las Fuerzas Armadas ESPE, mediante el uso de realidad aumentada y análisis de redes, para mejorar la movilidad y el tiempo de desplazamiento de los visitantes al localizar áreas de su interés o puntos de destino, cuando ingresen en el campus universitario.

#### *Objetivo Específicos*

- Identificar los lugares de interés, puntos de partida y puntos de llegada, desde el ingreso de la universidad a distintos lugares o áreas de interés, para georreferenciarlos.
- Recopilar información del estado y distribución de rutas para elaborar una red de circulación peatonal.
- Estructurar todas las rutas óptimas posibles desde el punto de partida a todos los puntos de llegada o lugares de interés, mediante el método de análisis de redes.
- Desarrollar haciendo uso de la realidad aumentada y con la ayuda del software Unity 3D un aplicativo móvil compatible con Android que permita brindar información en tiempo real a los visitantes, para la óptima movilidad en el campus de una manera más interactiva.
- Evaluar la funcionalidad de la aplicación generada por medio de una validación con pruebas piloto, haciendo uso de la aplicación con diferentes usuarios, para determinar su eficiencia y recolecta de datos para posibles mejoras a futuro.

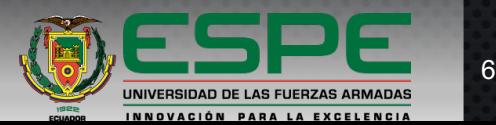

#### **Sistemas de Información Geográficos**

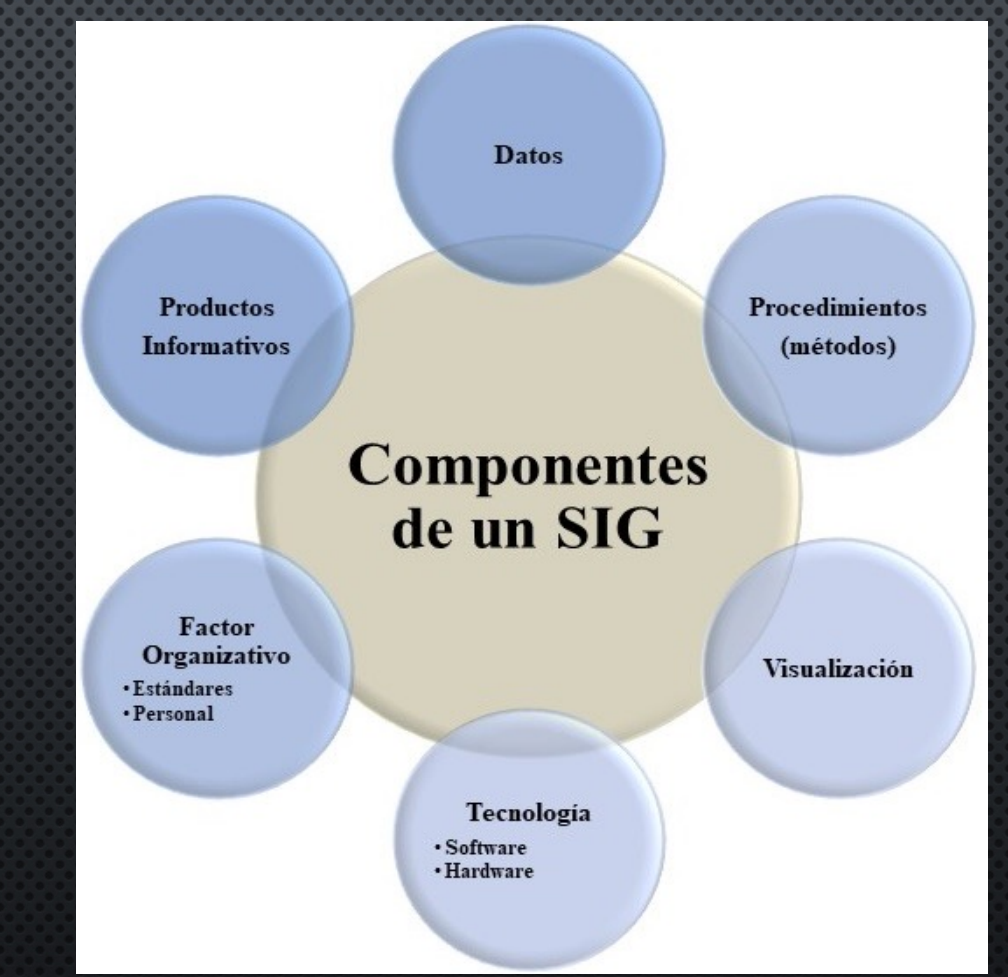

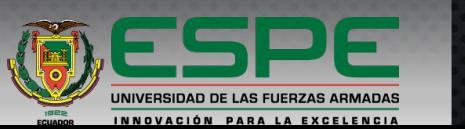

7

(Bosque y Moreno, 2004)

#### **Análisis de Redes**

Basa en el estudio de la distancia, la accesibilidad y la interacción espacial por medio del análisis y tratamiento de los desplazamientos

**Algoritmos de búsqueda de camino más cortó** hallar entre un nodo inicial y otro final, la ruta

#### **Algoritmo de Dijkstra**

1959 por Edsger Dijkstra. "algoritmo de caminos mínimos" métodos más utilizados. Solución la ruta que tenga el menor coste posible.

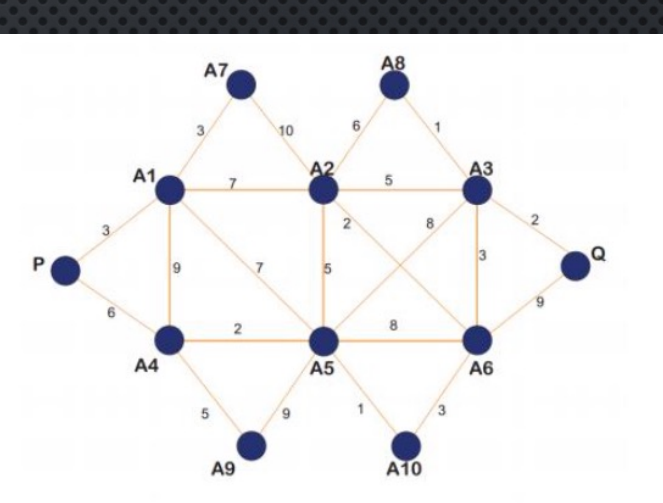

**Grafo**

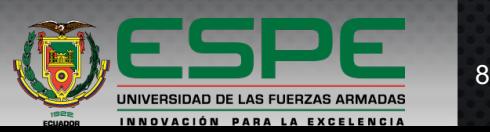

óptima

## **Puntos de Interés**

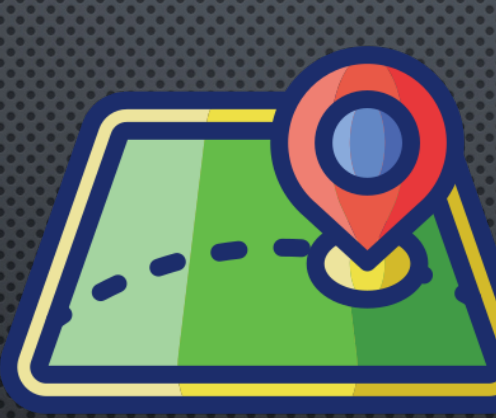

## Ubicación específica útil o interesante

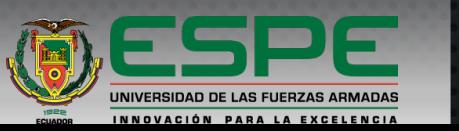

#### **La Realidad Aumentada**

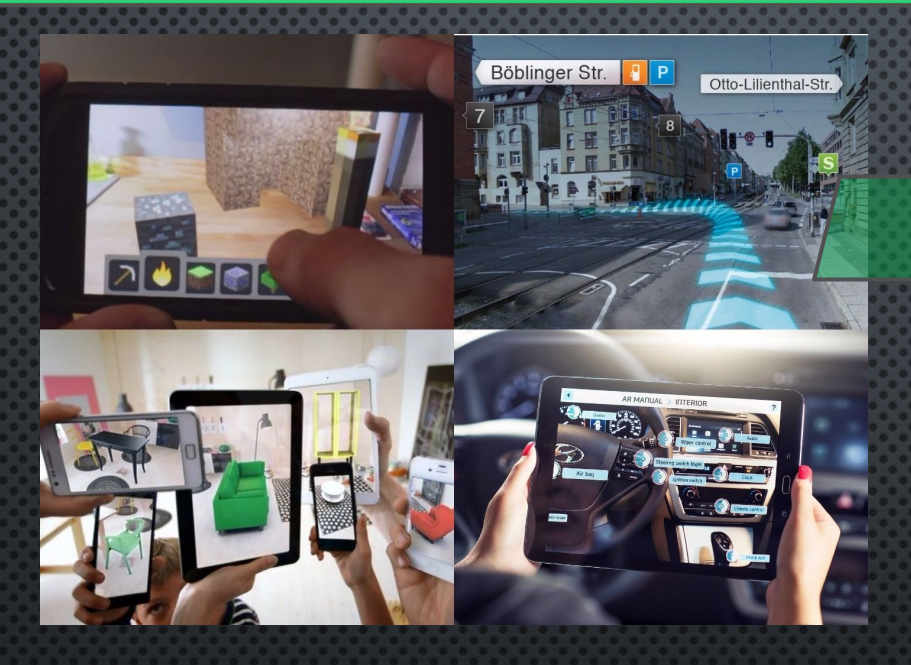

**Realidad aumentada de Geolocalización**

Consiste en decir que la realidad aumentada es una tecnología que permite añadir información virtual sobre el mundo real

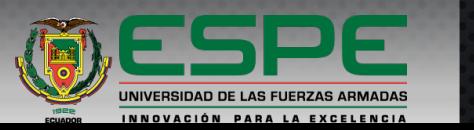

#### **Software Unity 3D**

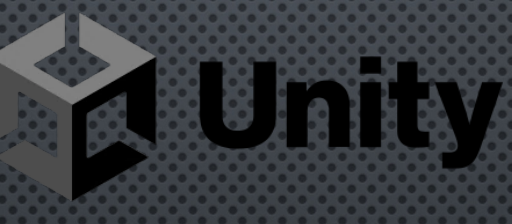

Desarrollar aplicaciones. Gratuita y profesional, cada cual, con sus ventajas y limitantes.

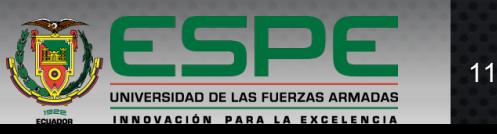

## **Descripción de la metodología**

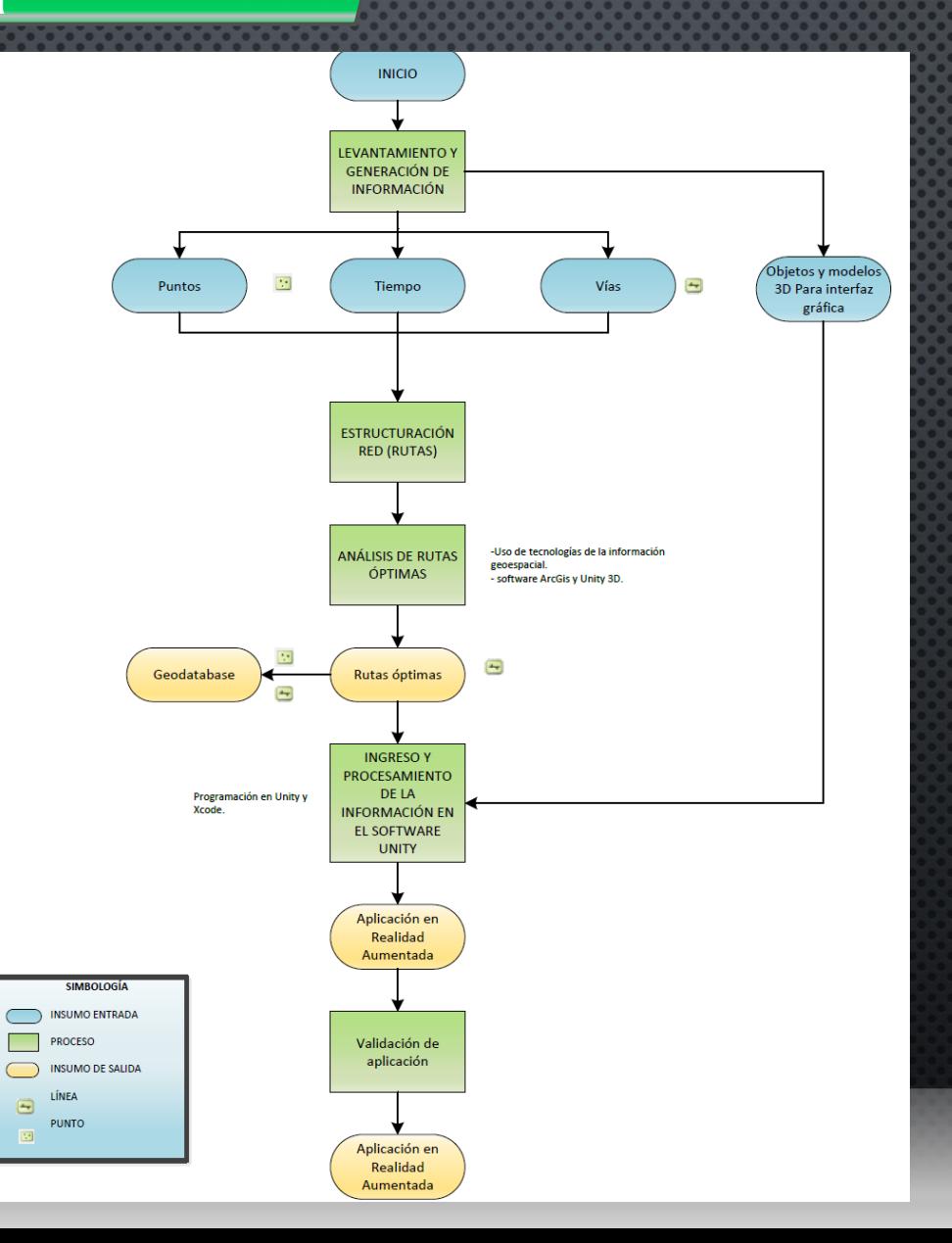

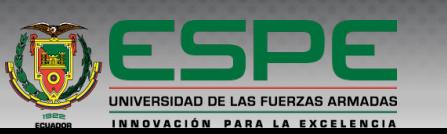

## **Generación y almacenamiento de la información geográfica**

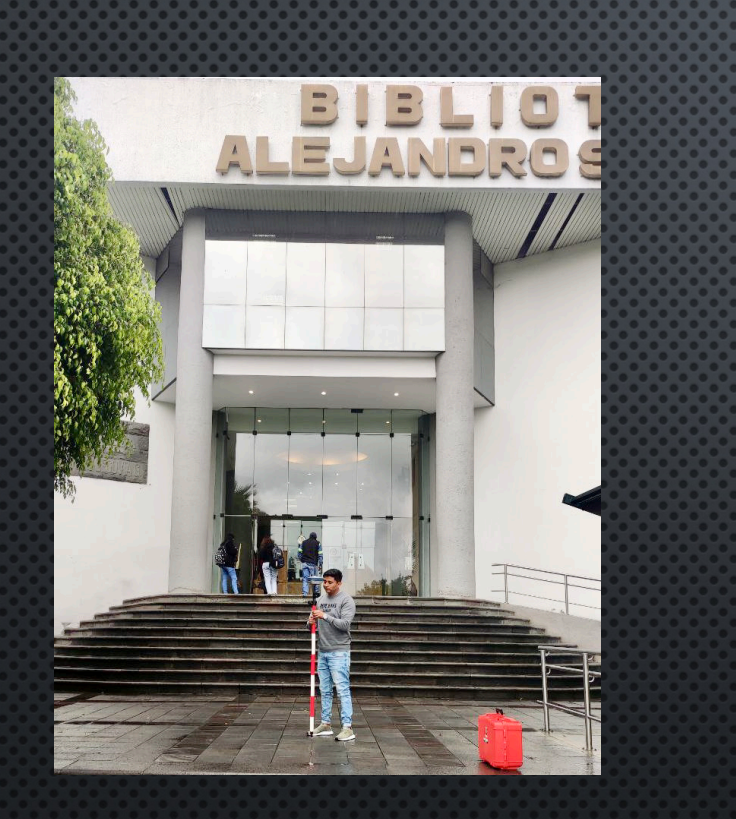

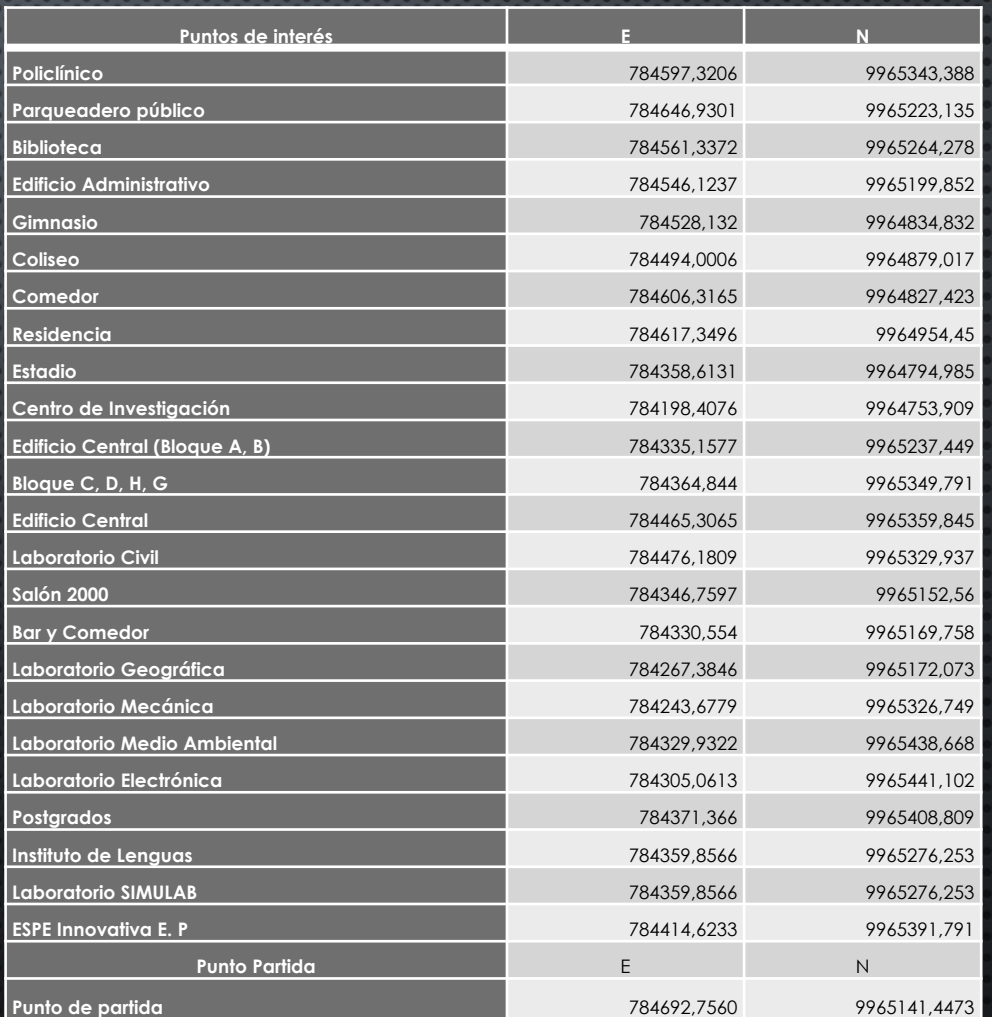

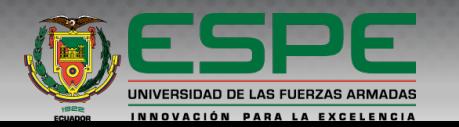

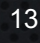

#### **Generación y almacenamiento de la información geográfica**

#### BASE DE DATOS - ArcMap File Edit View Bookmarks Insert Selection Geoprocessing Customize Windows Help 0 2 8 4 % 8 <mark>8 × 9 × 0 + 1:6.000 > X E F F F F P +</mark> ; : 4 + 6 6 6 6 6 6 6 6 6 6

Table Of Contents  $4 \times$  $\mathbb{R} \cup \mathbb{R}$  $\Box \ncong$  Layers  $\Box$  Punto partida □ Ø Puntos de interes □ Ø Rutas □ Ø espe validacion mdt 7\_transparent\_mosaic\_gro **RGB** Red: Band<sub>1</sub> Green: Band 2 Blue: Band\_3

 $\leq$ 

*interés.*

*Digitalización en el ortofotomosiaco de las posibles rutas del punto de partida hacia los puntos de*

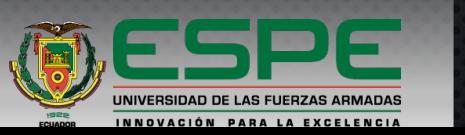

**Análisis de redes y cálculo de rutas optimas**

## ArcGIS Network Analyst extension en el software ArcGis 10.8 el edificio central.

 $\mathbb{Q}_1 \mathbb{Q}_2 \left[ \mathbb{S}^{\text{tr}}_1 \right] \bigotimes \left[ \begin{array}{c} \text{tr } \mathbb{S}^{\text{tr}}_2 \\ \text{tr } \mathbb{S}^{\text{tr}}_2 \end{array} \right]$  $\Leftarrow$ **ANALISIS REDES** New Route Network Analyst **4 × Table Of Contents**  $\frac{1}{2}$   $\frac{1}{2}$   $\frac{1}{2}$   $\frac{1}{2}$  $\overline{\phantom{a}}$   $\overline{\phantom{a}}$ New Se Route **New Route** New Cl  $\Box \ncong$  Layers Stops (0) Create a Route analysis layer. □ Ø Route New OD Routes (0)  $\overline{\Box}$  Stops  $\Box$  Point Barriers (0) The route solver finds the shortest New Vel Located or quickest path between two or **Restriction (0)** New Lo more stops. The solver can reorder ? Unlocated **Added Cost (0)** stops to find the optimal route, Options **Error**  $\Box$  Line Barriers (0) which is known as the traveling Time Violation **Restriction (0)** salesperson problem, or TSP. Point Barriers **Scaled Cost (0) O** Error Solve multiple routes at once by  $\Box$  Polygon Barriers (0) assigning stops to routes before **B** Restriction **Restriction (0)** solving. Use the RouteName Added Cost **Scaled Cost (0)** property of stops to accomplish ⊟⊢⊠ Routes this. **Routes**  $\overline{\blacksquare}$  Line Barriers Disabled if a network dataset layer is not in the table of contents. **Execution** com Scaled Cost → Polygon Barriers **N**Restriction Scaled Cost  $B$   $\approx$   $n \times$  $\rightarrow$ 

Ruta óptima del punto de partida hacia

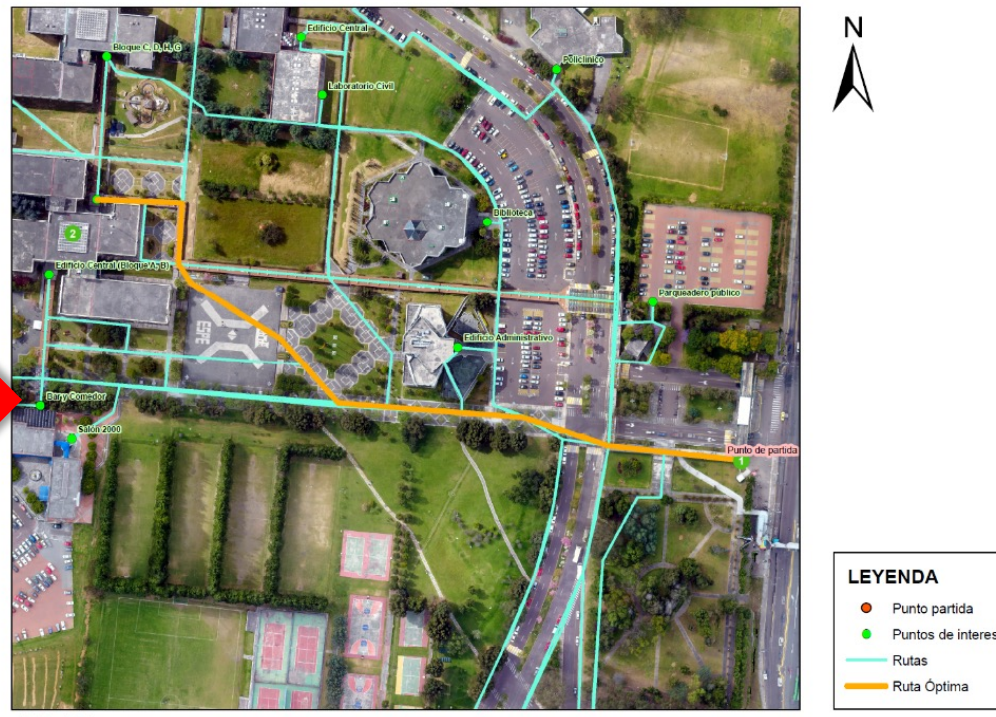

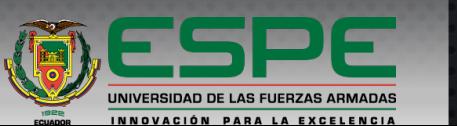

Rutas Ruta Óptima

15

 $1:2,000$ 

#### **Desarrollo de la aplicación**

#### licencias disponibles en Unity 3D

#### **Licencia Unity Precio Condiciones de Plan Personal** Gratis Ingresos por debajo de 100000\$ anuales **Plus** 399\$/añ o Ingresos por debajo de 200000\$ anuales **Pro** 2040\$/añ Ingresos por arriba de o 200000\$ anuales **Enterprise Contact** ar Contactar

#### Creación del proyecto. **Paquetes de extensiones.**

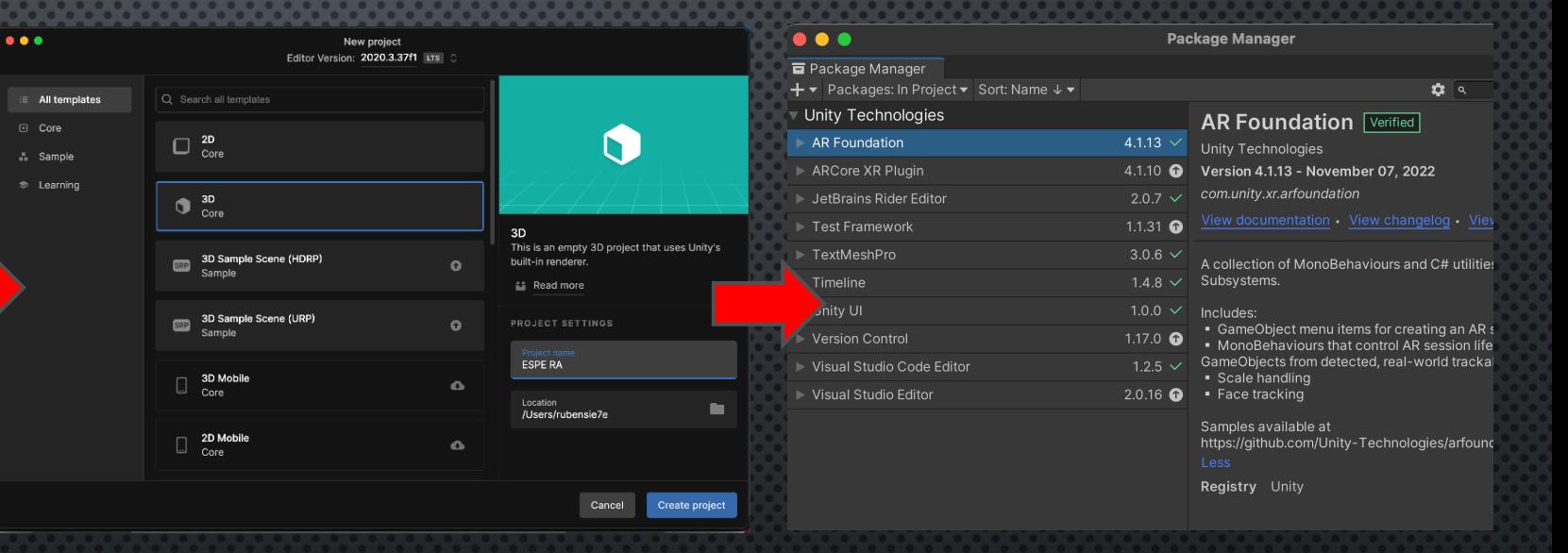

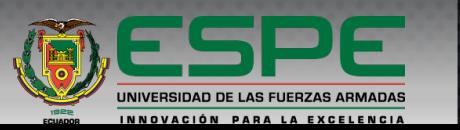

#### **Desarrollo de la aplicación**

**Programación y descripción de scripts para poder integrar nuestras rutas óptimas en una escena de realidad aumentada** 

Uso del script "MapboxRoute" programación para archivos de rutas optimas o Custom Route (rutas personalizadas)

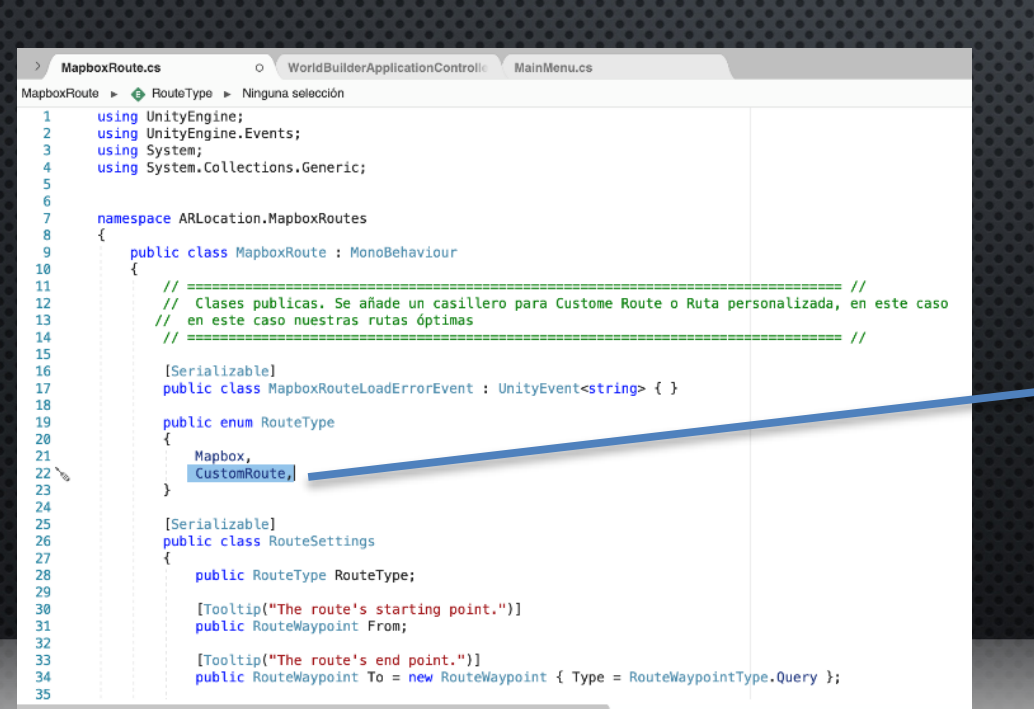

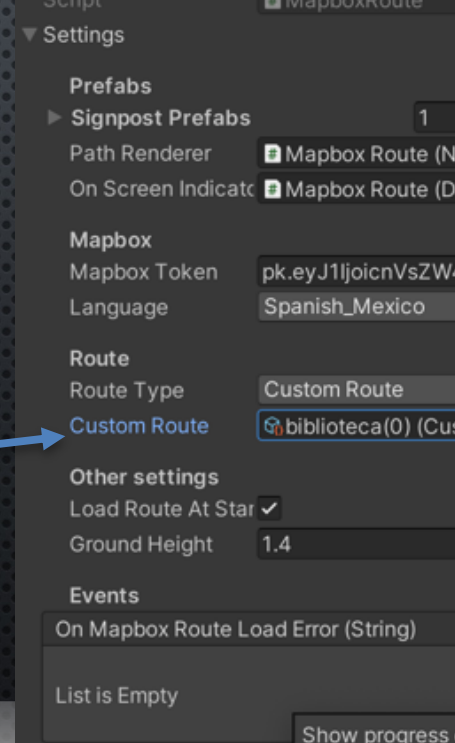

 $\frac{1}{2}$   $\sqrt{ }$  Mapbox Route (Script)

9 走

 $\odot$ 

lwN

 $\odot$ 

Opción a poner detalles de direcciones en los nodos o en cada cambio de dirección de la ruta óptima.

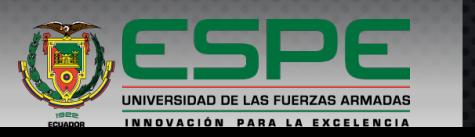

#### **Desarrollo de la aplicación**

#### **Importación de las rutas optimas obtenidas a el software Unity 3D**

Generación de archivo KLM de rutas óptimas

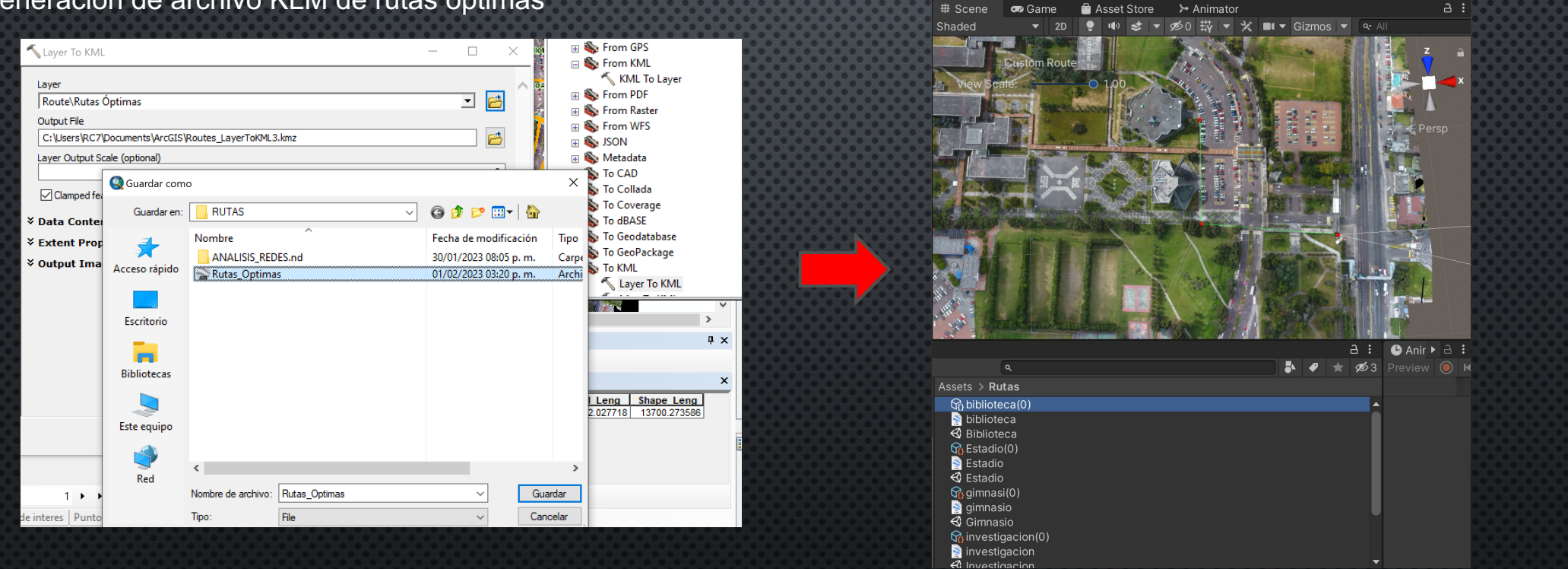

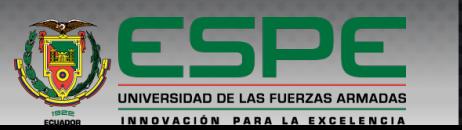

#### **Desarrollo de la aplicación**

## **Interfaz gráfica para el menú de la aplicación y visualización de la realidad aumentada**

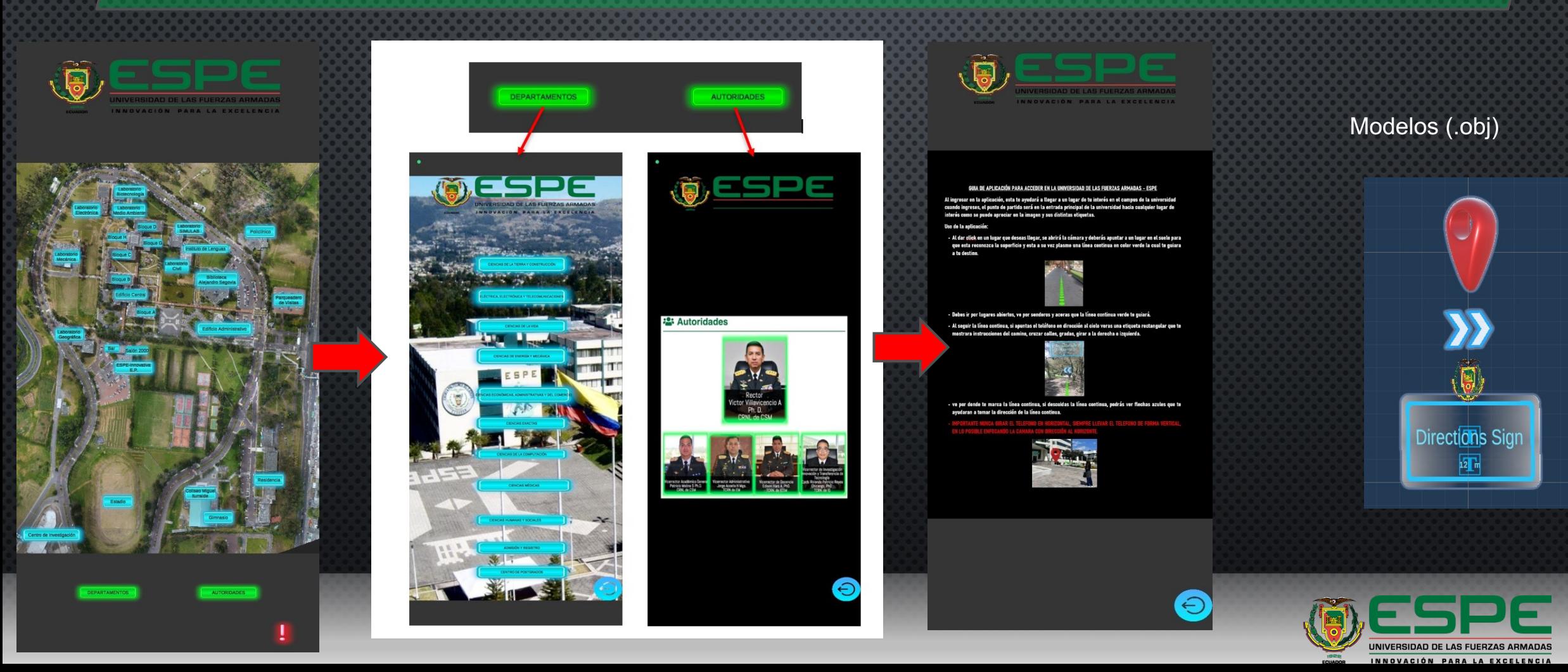

#### **Desarrollo de la aplicación**

#### **Compilación de la aplicación para la plataforma Android.**

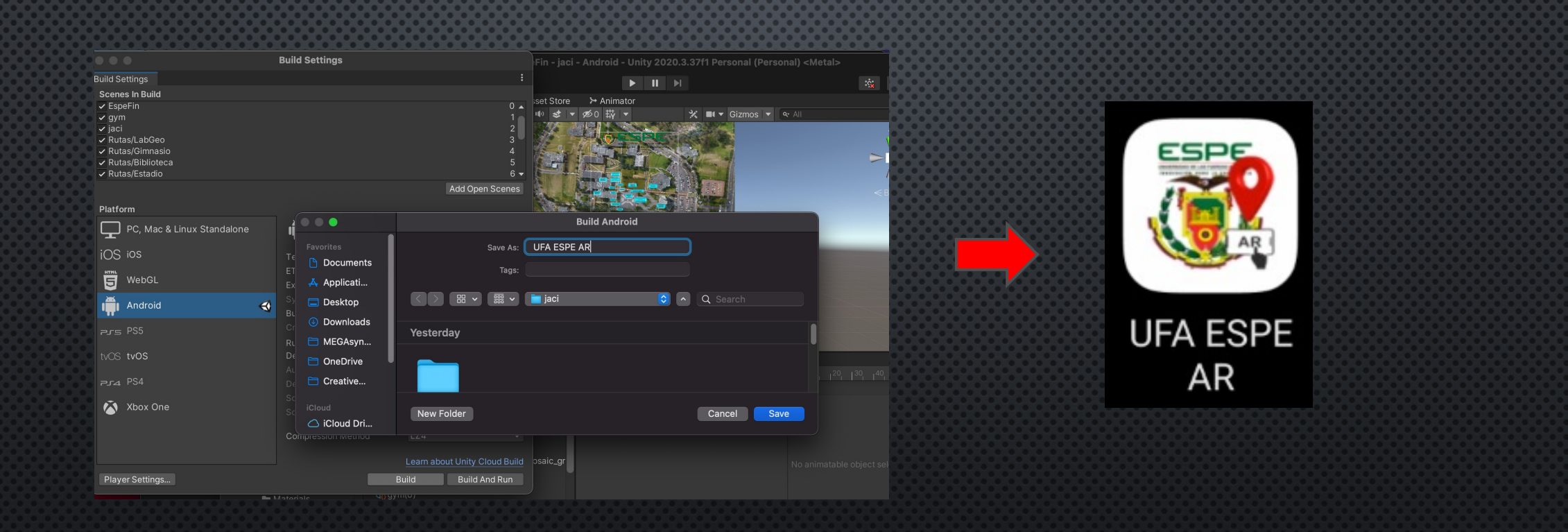

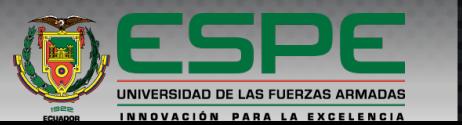

#### **Validación de la aplicación**

#### **Cálculo de tiempos de usuarios al usar la Aplicación**

- Ruta 1: Ingreso de la Universidad hacia el bloque central.
- Ruta 2: Ingreso de la Universidad hacia la biblioteca.
- Ruta 3: Ingreso de la Universidad hacia el centro de investigación.
- Ruta 4: Ingreso de la Universidad hacia el laboratorio de geográfica.

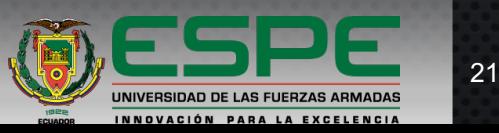

## **Validación de la aplicación**

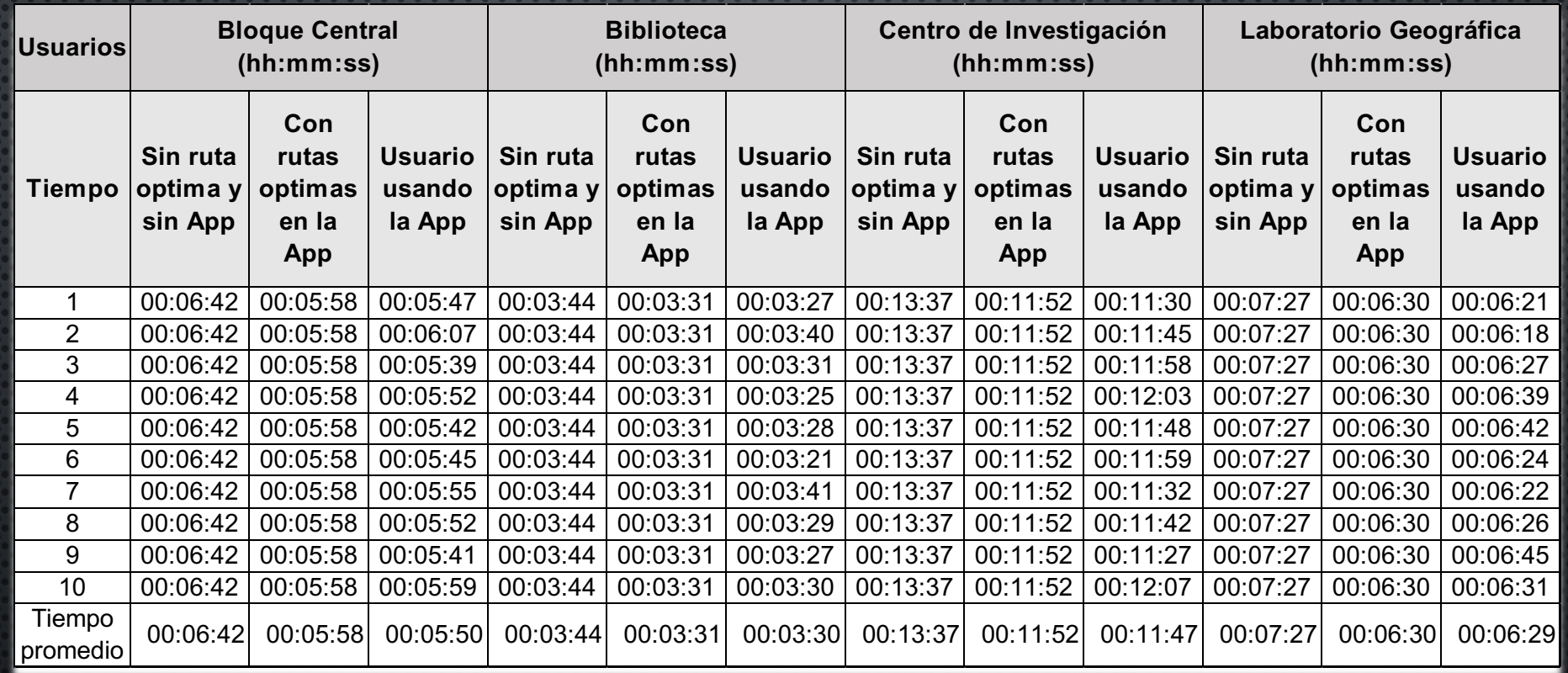

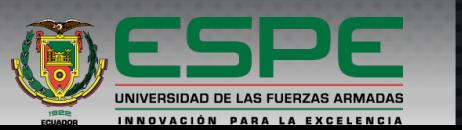

## **Generación de información geográfica**

## $24$   $9$  5

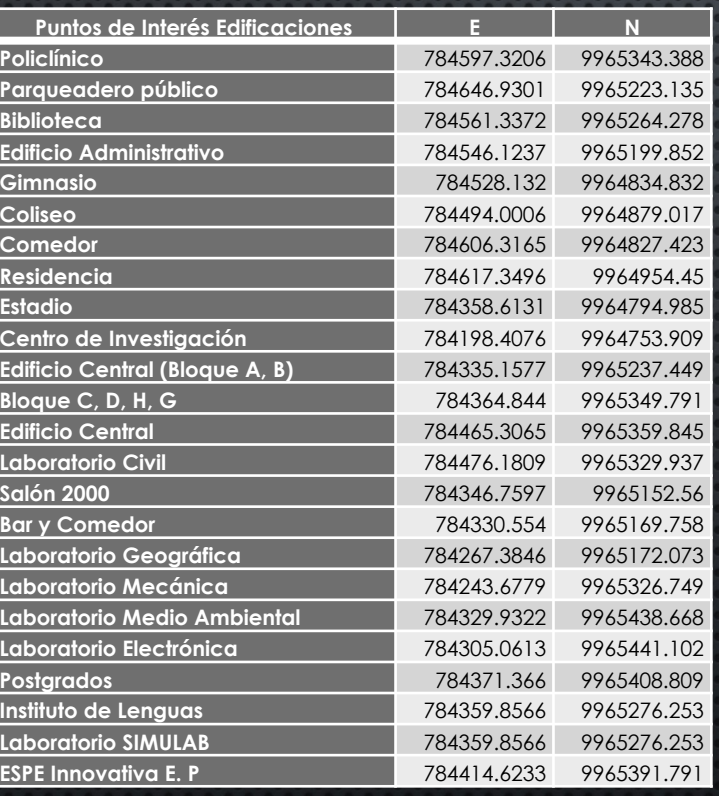

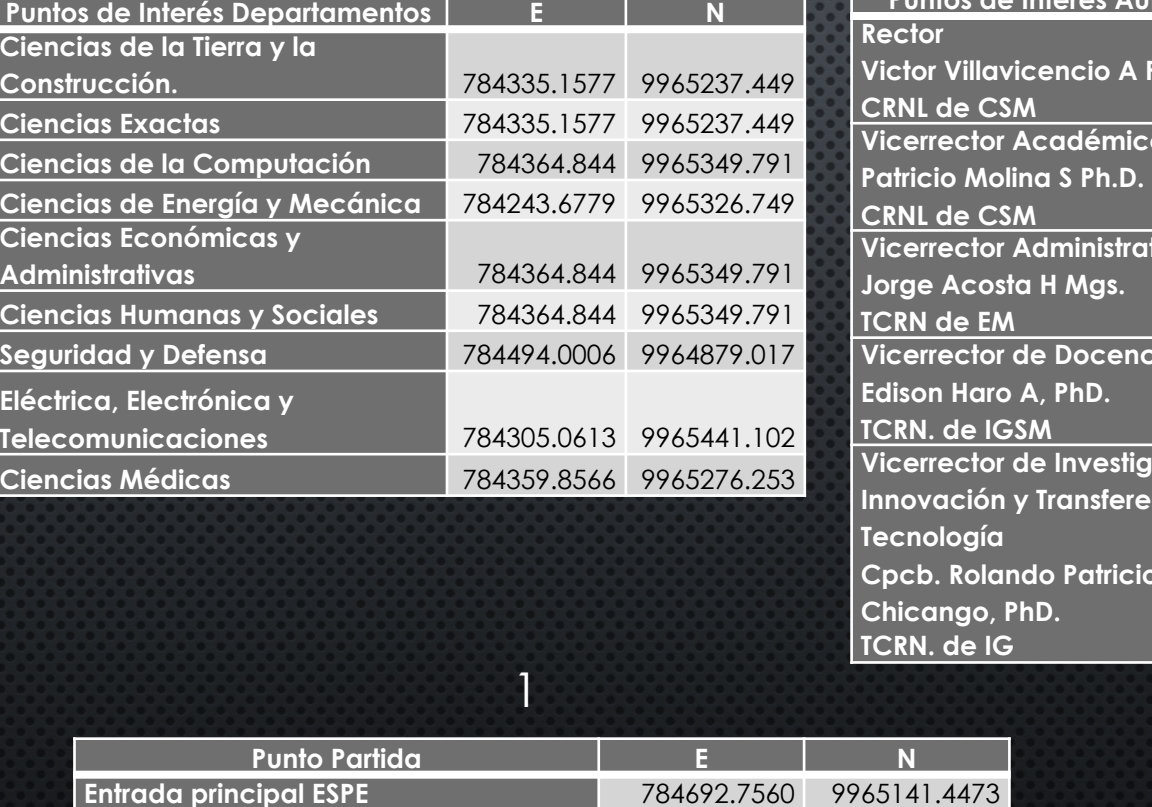

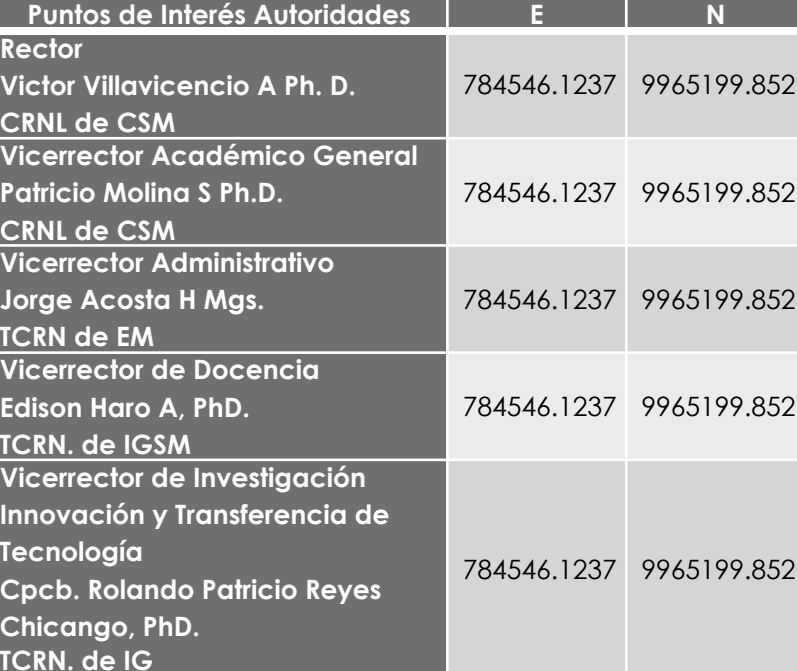

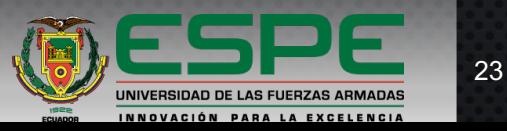

N

#### **Análisis de redes y cálculo de rutas optimas**

#### Mapa de Rutas Optimas

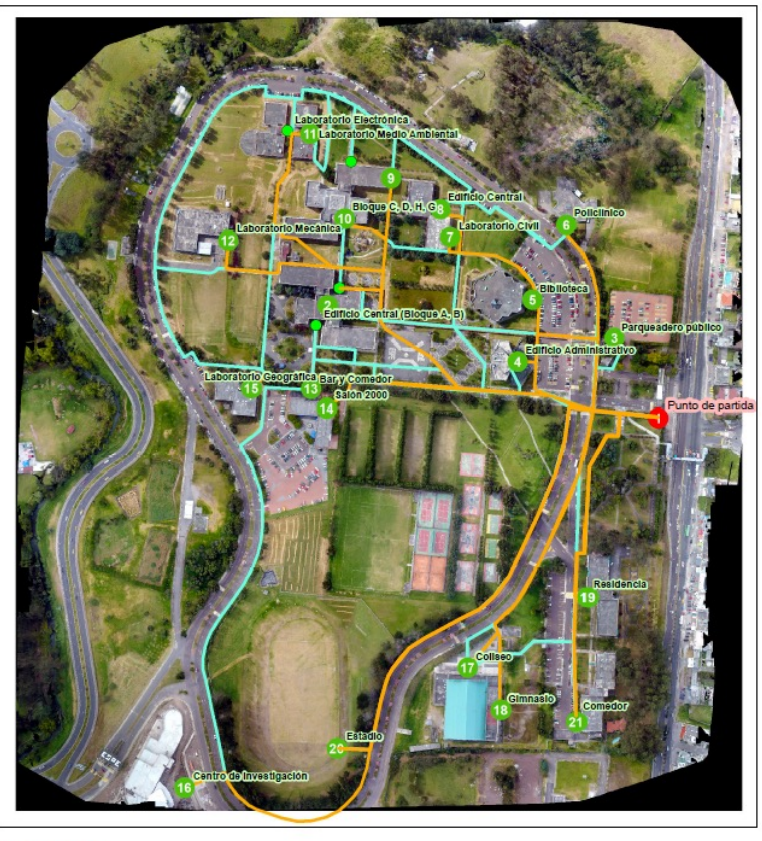

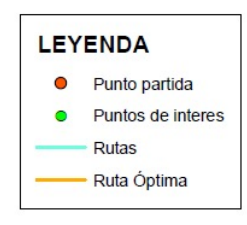

127 posibles rutas hacia los puntos de interés. 24 rutas óptimas.

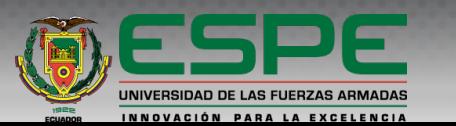

24

 $1:5,000$ 

**Aplicación generada para la plataforma Android y link de des** 

APK de Aplicación "UFA ESPE AR"

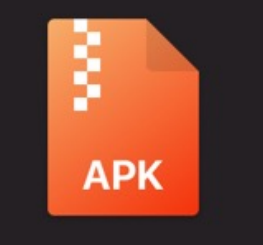

UFA ESPE AR.apk

#### Link des

https://drive -gtV-/view?u

> Mi unidad Archivos  $\mathbf{E}$  UFA B

## **Aplicación "UFA ESPE AR" en funcionamiento**

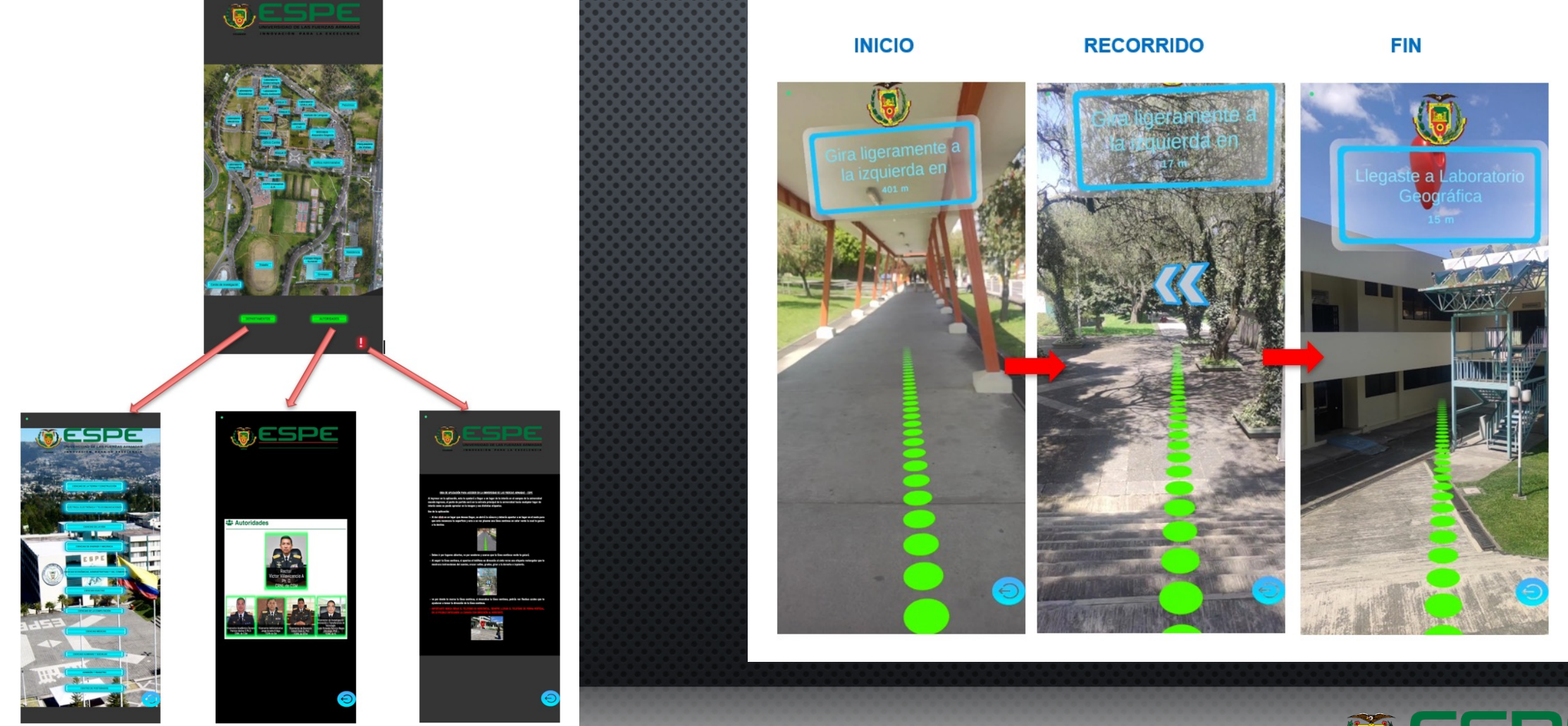

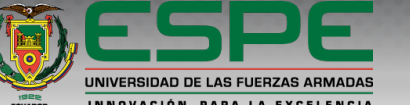

## **Video Aplicación "UFA ESPE AR" en funcionamiento**

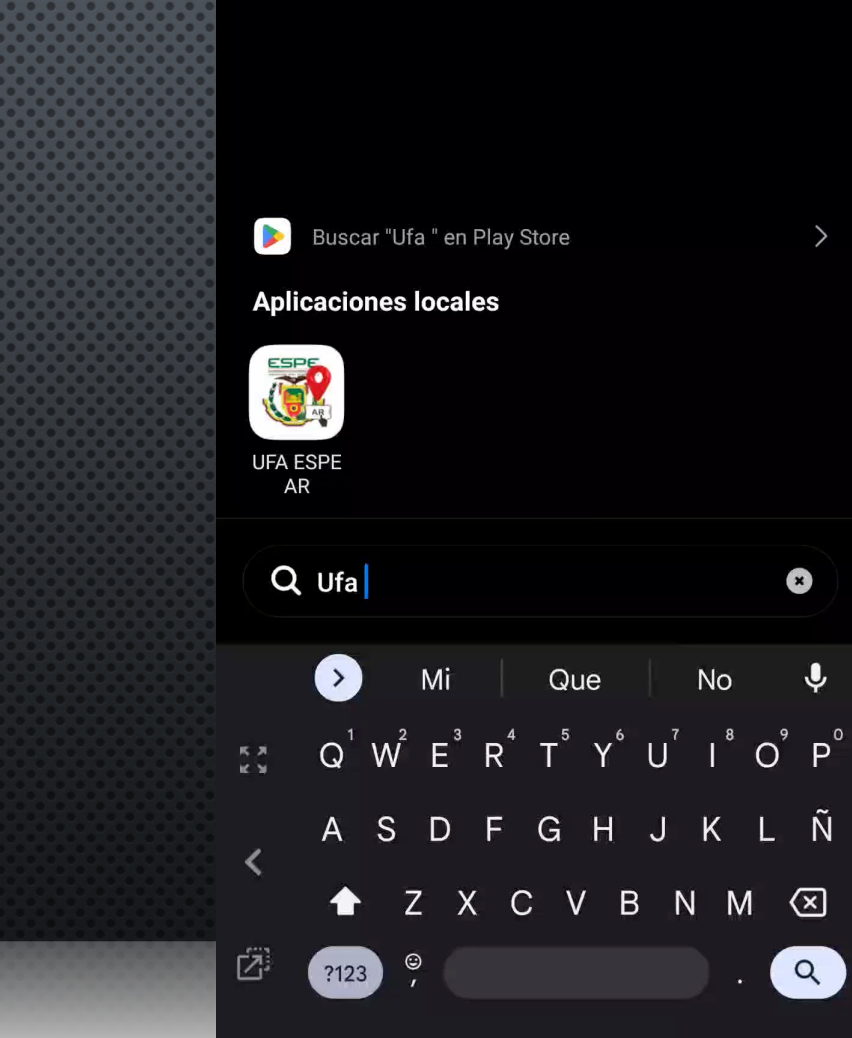

2:05 $\blacksquare$  N  $\cdot$ 

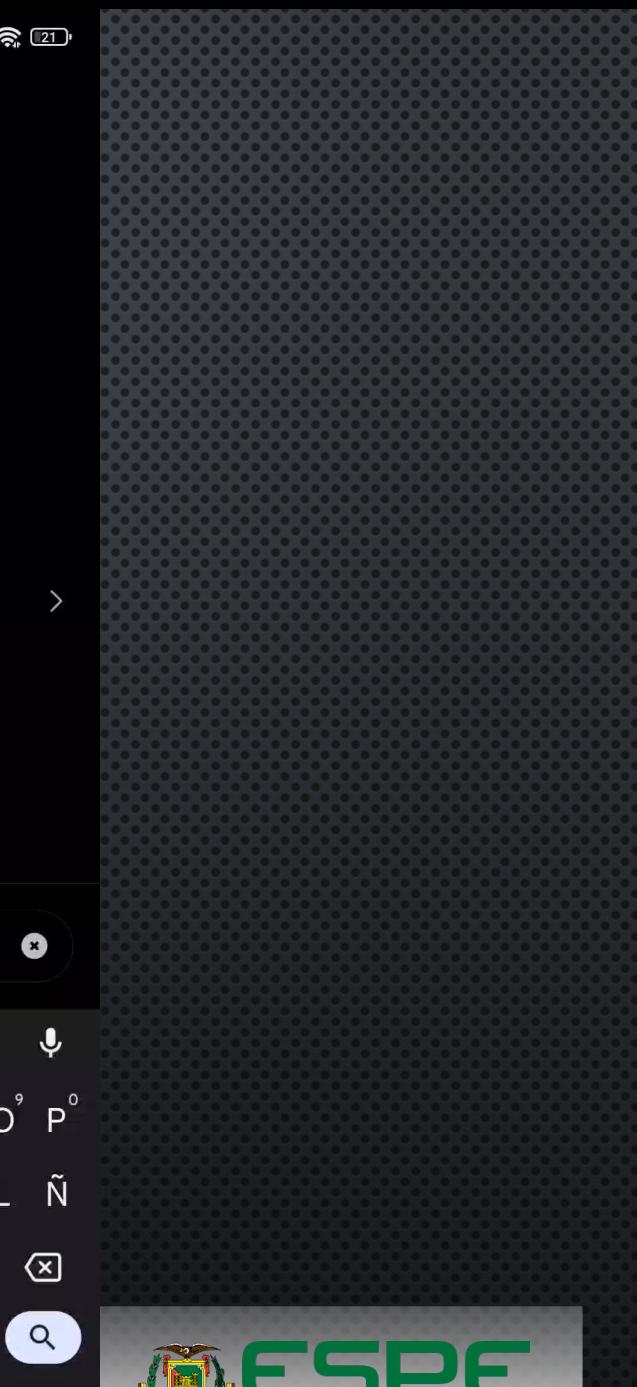

UNIVERSIDAD DE LAS FUERZAS ARMADAS

INNOVACIÓN PARA LA

#### **Validación de aplicación**

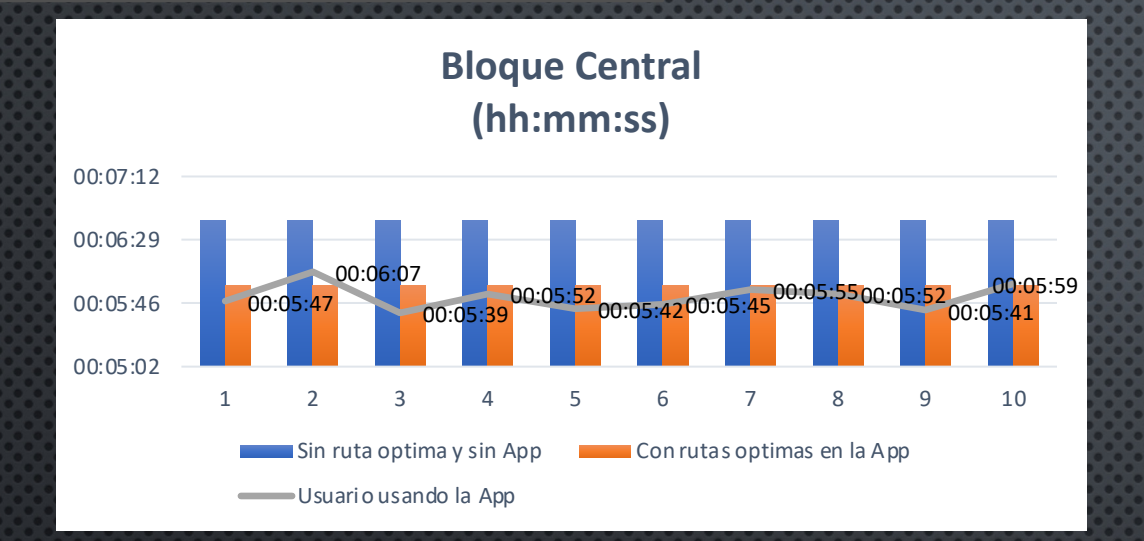

#### $00:0$ 00:03:40 00:03:31  $0.00103:2500:03$  $00:0$ 00:03:41 00:03:29<sub>00:0</sub>99293:30 00:02:53 00:03:10 00:03:27 00:03:45 00:04:02 1 2 3 4 5 6 7 8 9 10 **Biblioteca (hh:mm:ss)**  $\blacksquare$  Sin ruta optima y sin App  $\blacksquare$  Con rutas optimas en la App Usuario usando la App

#### **Centro de Investigación (hh:mm:ss)**

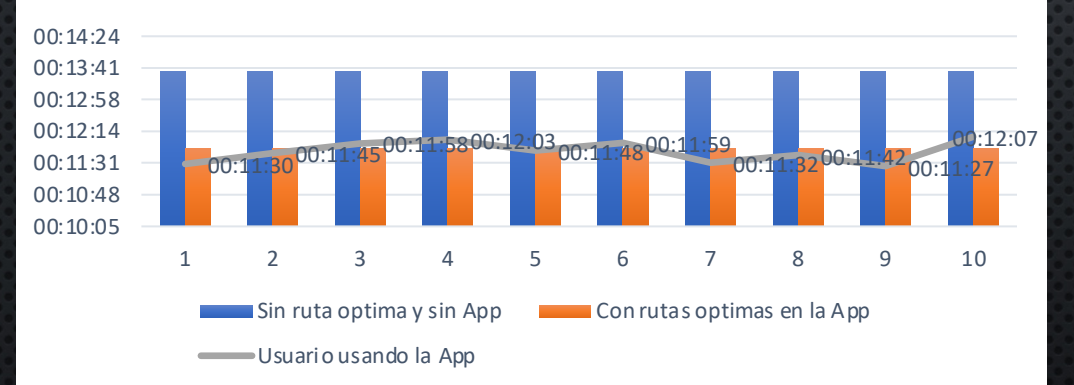

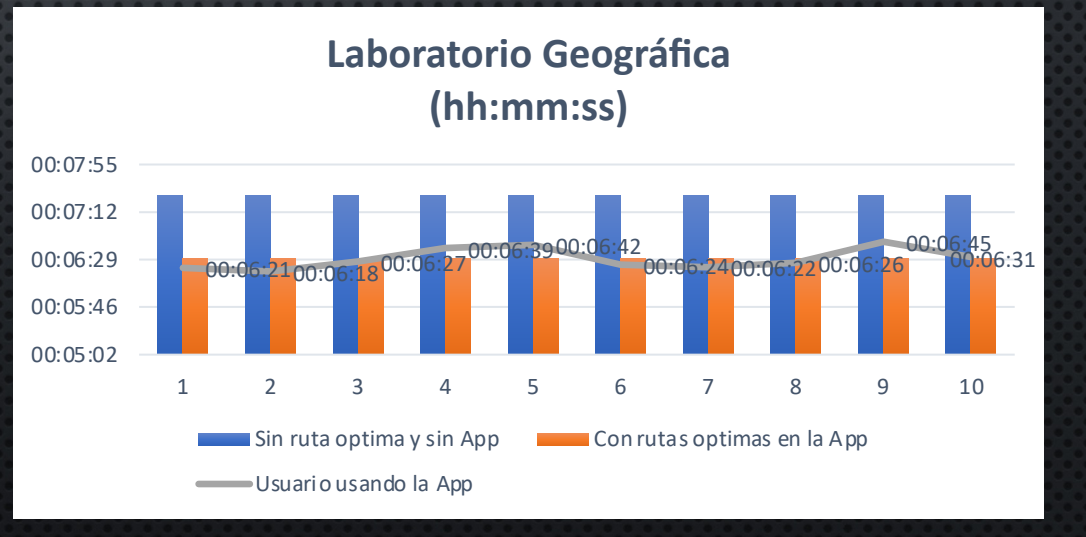

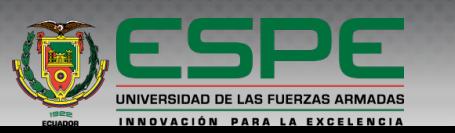

#### **Validación de aplicación**

## 7. Resultados

son:

Tiempo promedio por ruta

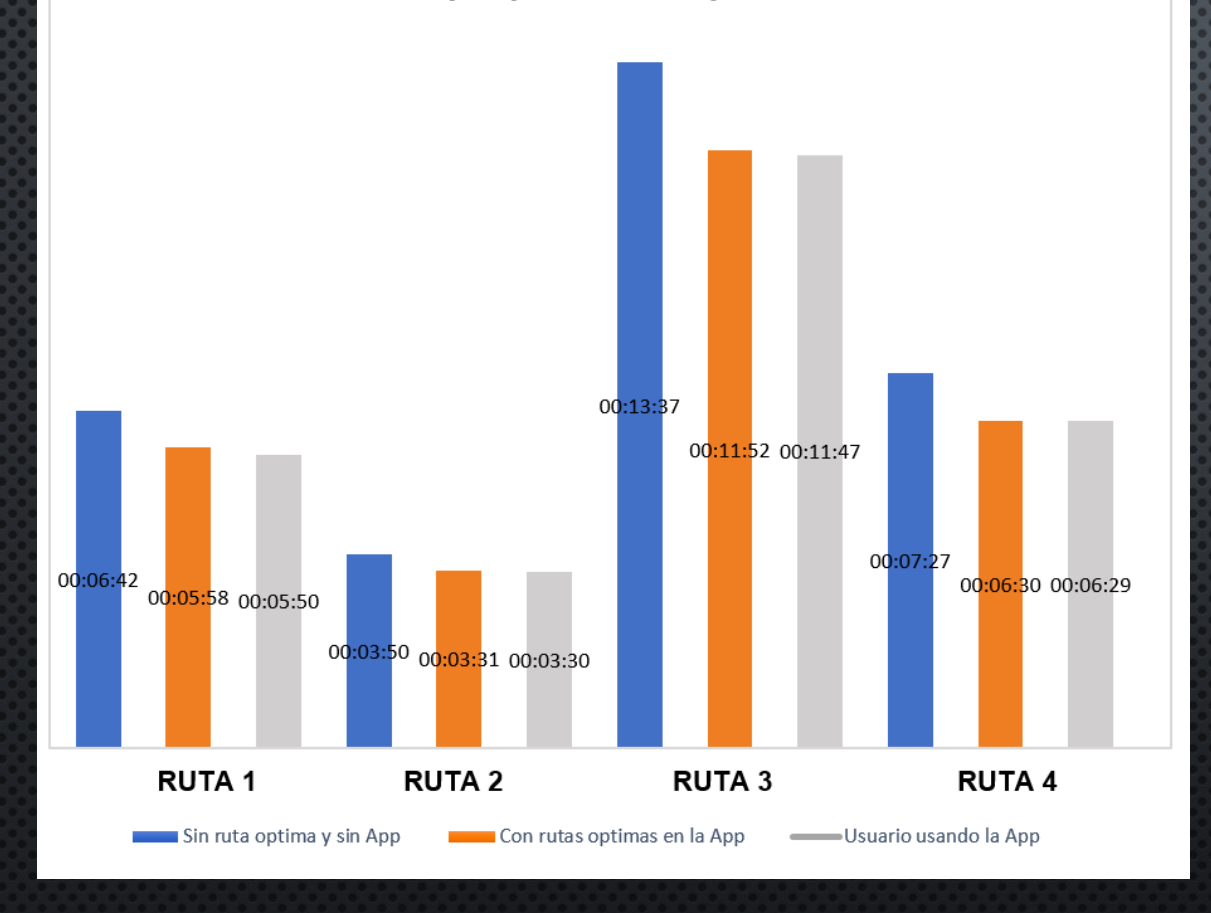

Porcentaje de eficiencia

Para el cálculo de eficiencia de la aplicación se basó en dos promedios los cuales

1. Tiempo promedio de calculado por la aplicación.

2. Tiempo promedio que cuando un usuario usa la aplicación.

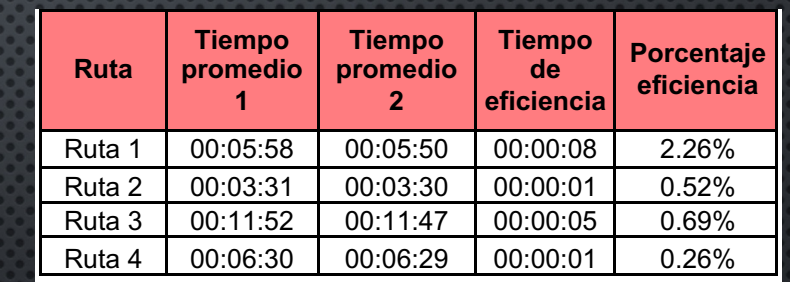

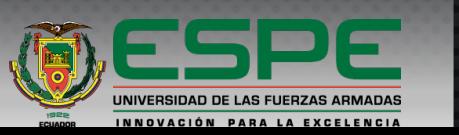

## 8. Conclusiones

Se pudo obtener una base de datos con los distintos puntos de interés con un total de 24 los cuales corresponden a todas las edificaciones de la universidad y 1 punto de partida situado en la entrada principal de la universidad. También se agredo dentro de los puntos de interés de edificaciones un total de 11 departamentos y 5 autoridades que están dentro de las edificaciones..

Se desarrollo la aplicación llamada "UFA ESPE AR" en el software Unity 3D la cual nos permitió implementar el análisis de rutas optimas en realidad aumentada dentro de ella, con el fin de mejorar la accesibilidad y movilidad de las personas al ingresar al plantel universitario. Esta aplicación ayuda al usuario a geolocalizar los puntos de interés cuando este en el ingreso de la universidad, ya que superpone una ruta con las instrucciones correspondientes en realidad aumentada haciendo uso de la cámara del teléfono.

Mediante el software ArcGIS se logró trazar todas las rutas posibles desde el punto de partida hacia los puntos de interés con un total de 127 rutas. Estas rutas fueron analizadas mediante el método de Dijkstra con la herramienta Network Analyst arrojándonos como resultado la ruta más optima desde el punto de partida hacia cada punto de interés con un total de 24 rutas optimas, considerando la distancia más corta y el menor tiempo. Así se logró generar un mapa que muestra la una red de circulación peatonal que contiene las rutas más optimas hacia un punto de interés y con el menor tiempo posible de desplazamiento a escala 1:5000

Los datos obtenidos de la validación de la aplicación mediante pruebas en las 4 rutas seleccionadas por su nivel de importancia, arrojaron resultados con un margen de eficiencia a favor de 1 a 8 segundos. Ninguna prueba supero el tiempo desplazamiento calculado por la aplicación, es decir cuando un usuario hace el uso de la aplicación llega más rápido a un lugar de interés que el tiempo calculado en la aplicación a una velocidad promedio de caminata. En conclusión, la aplicación generada logra ayudar al usuario a desplazarse hacia un punto de interés sin la necesidad de pedir información al alguien, por la mejor ruta y en el menor tiempo posible.

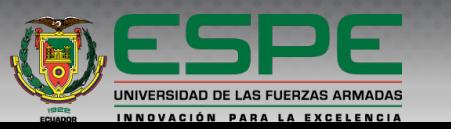

#### 9. Recomendaciones

Se recomienda en lo posible andar por lugares abiertos ya que la aplicación hace uso del GPS y si está en espacios cerrado es posible que se genere un gran error en la ruta con errores de precisión de más de 10 metros.

Para que la aplicación funcione de manera correcta se recomienda usar dispositivos Android con una versión 7.0 en adelante ya que las versiones anteriores no tienen la implementación para el uso de la realidad aumentada.

Al momento de hacer uso del aplicativo se recomienda no girar el teléfono en forma horizontal debido a problemas con el acelerómetro y falle la orientación del dispositivo, la ruta se vera afectada.

Se recomienda realizar un estudio similar que contenga rutas en interiores de las edificaciones, ya que por el uso del el GPS en lugares cerrados no es posible.

En el caso de uso de este proyecto se recomienda realizar el mismo aplicativo para la plataforma IOS, ya que en este proyecto se enfoco para un aplicativo Android ya que en la gran mayoría posee uno, por su asequible precio.

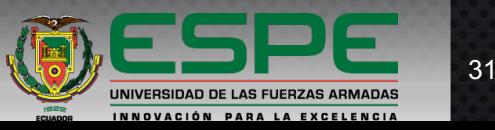

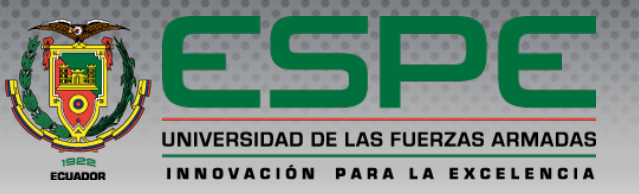

#### **DEPARTAMENTO DE CIENCIAS DE LA TIERRA Y DE LA CONSTRUCCIÓN CARRERA DE INGENIERÍA GEOGRÁFICA Y DEL MEDIO AMBIENTE**

**Análisis de rutas óptimas para mejorar la movilidad de ingreso en el campus de la Universidad de las Fuerzas Armadas, mediante el uso de realidad aumentada y análisis de redes.** 

#### **Autor: Chávez Quishpe Lenin Rubén**

**Director de carrera:** Ing. Alexander Robayo MSc.

**Director del proyecto:** Ing. Oswaldo Padilla. PhD. Ing. Ginella Jácome Msc. **Docente Evaluador:**

**Secretaria Académica:** Abg. Michelle Benavides